**Universidad Tecnológica<br>de Pereira** 

Vicerrectoría Administrativa y Financiera

### ACCESO AL SITIO WEB

# SISTEMA

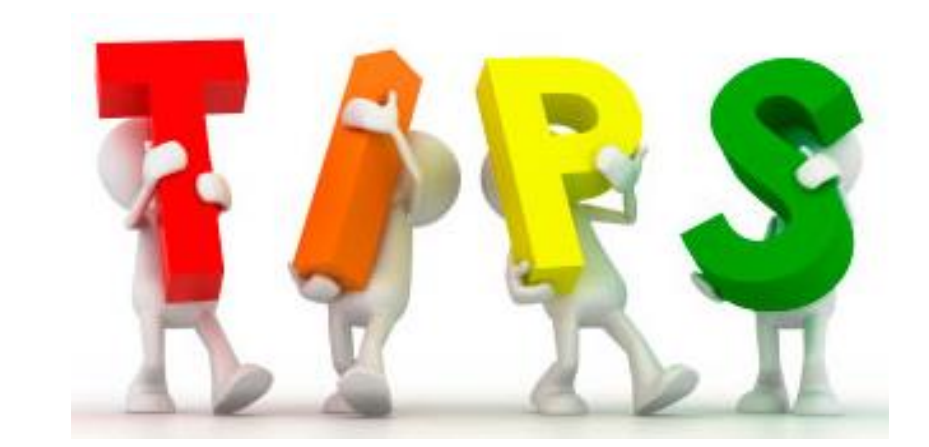

## ¿Cómo puedo ingresar al sitio web PQRS?

**1**

Para presentar PQRS a través del sitio web el usuario puede ingresar de las siguientes maneras:

Ingresar a la página web de la Universidad Tecnológica de Pereira: **<https://www.utp.edu.co/>** y ubicar en el menú superior "PQRS".

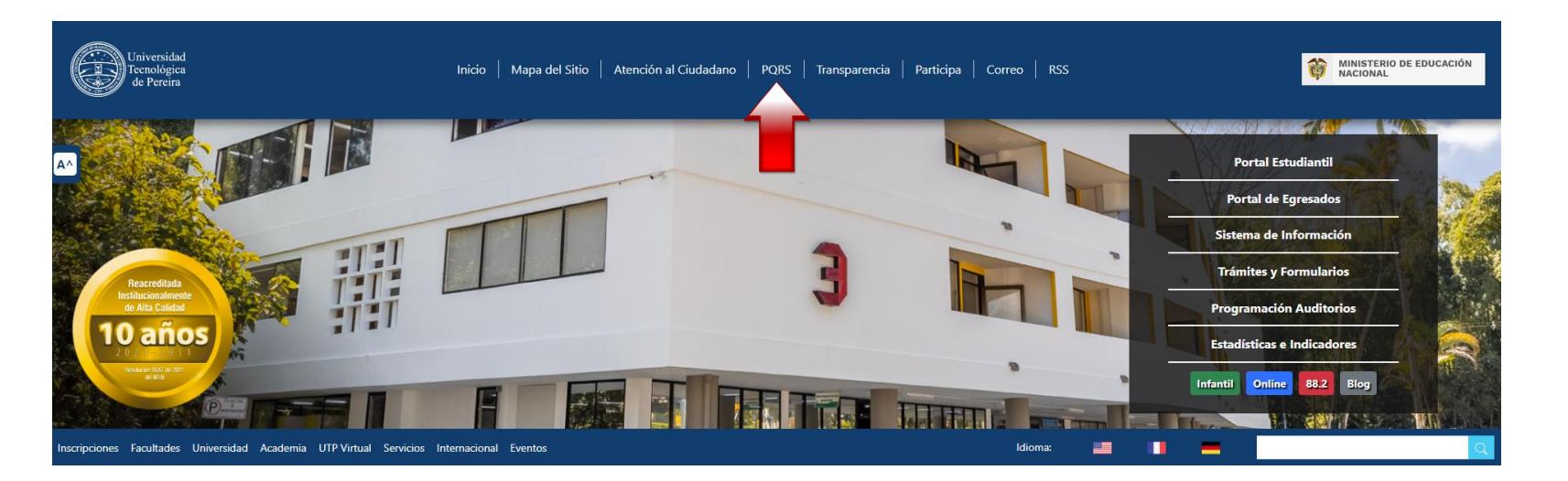

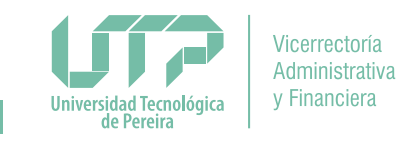

## ¿Cómo puedo ingresar al sitio web PQRS?

**2**

### Ingresar directamente en el sitio web PQRS, utilizando el siguiente enlace: **[https://pqrs.utp.edu.co.](https://pqrs.utp.edu.co/)**

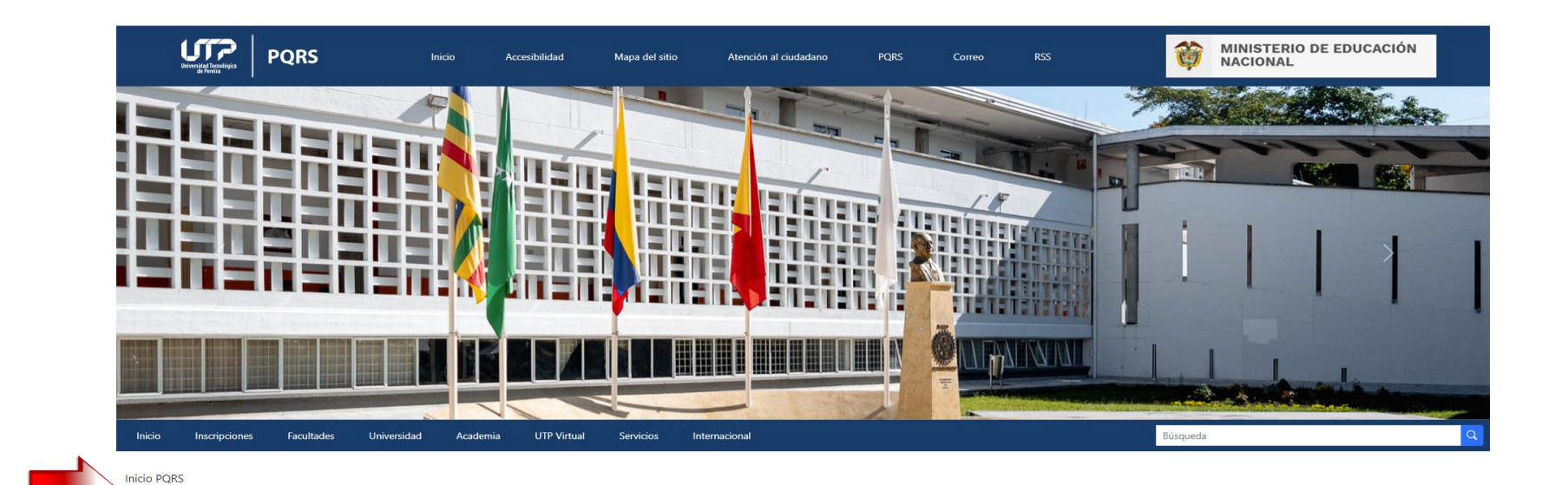

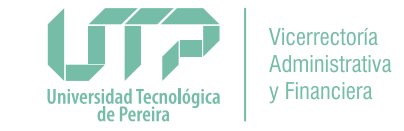

# ¿Cómo puedo ingresar al sitio web PQRS?

Ingresar desde teléfonos inteligentes, tabletas y otros dispositivos móviles, a través de la aplicación "UTP Móvil", disponible para descarga en sistemas operativos móviles como Android e iOS. En el menú principal al hacer clic en la opción "PQRS".

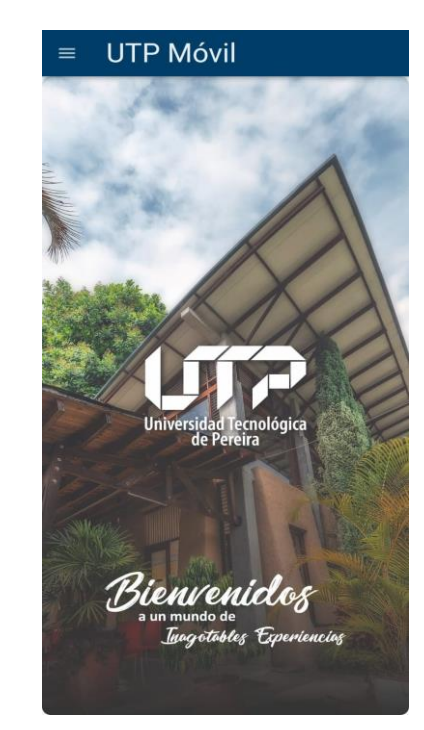

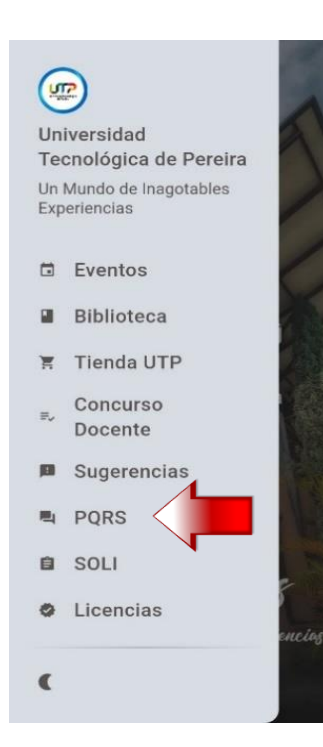

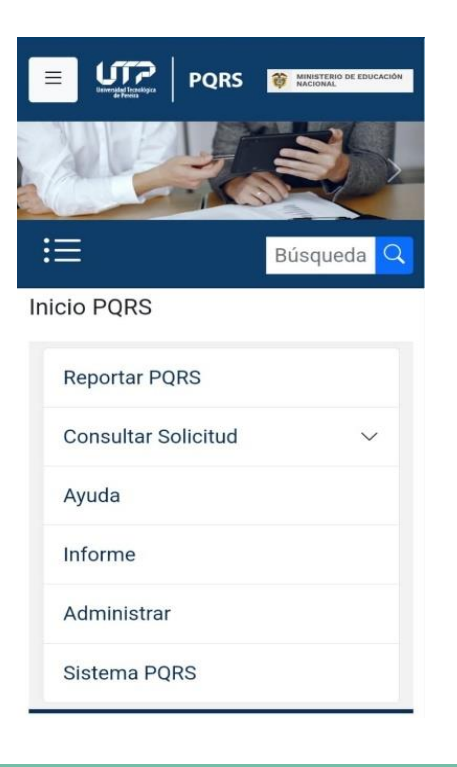

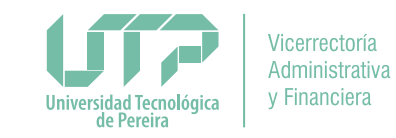